## **XBRL Express se ejecuta y no abre nada.**

Cuando se da doble clic sobre el ícono del escritorio, o sobre el acceso directo en el menú de inicio, o sobre el ejecutable en la carpeta donde está instalado.

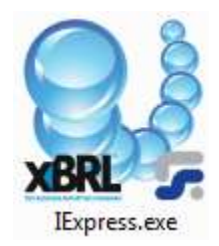

"No pasa nada, no abre la aplicación."

## **SOLUCION 1**

## **Configurar variable de entorno.**

- 1. Abrir el Panel de control
	- 2. Sistema
	- 3. Configuración Avanzada del Sistema
	- 4. Variables de entorno
	- 5. En Variables del sistema, dar clic en Nueva
	- 6. Nuevo Nombre de variable: \_JAVA\_OPTIONS
	- 7. Nuevo Valor de variable: -Xmx512m
	- 8. Dar clic en Aceptar
	- 9. Reiniciar el computador y volver a ejecutar

**FIN**

## **SOLUCION 2**

No es una solución como tal, pero permite generar un archivo que puede ayudar a identificar la situación:

- 1. Abrir el "Símbolo del sistema" como administrador.
	- a. Windows 7:
		- i. Presionar la tecla Windows del teclado para que aparezca el menú Inicio (o hacer clic en Inicio)
		- ii. Clic en "Todos los programas > Accesorios"
		- iii. Clic derecho sobre el "Símbolo del sistema" y
		- iv. Clic en "Ejecutar como administrador"
	- b. Windows 8:
		- i. Presionar la tecla Windows y simultáneamente la tecla X
		- ii. clic sobre "Simbolo de Sistema (Administrador)"
- 2. Ubicarse en la carpeta donde está instalado IExpress (Generalmente c:\Program Files\ Reporting Standard XBRL)
- 3. Digitar el comando "Iexpress.exe --rs-debug"

Este comando ejecutará el programa XBRL Express en un modo especial.

- 4. Ubicar en la misma carpeta el archivo con nombre "rs-launch.log"
- 5. Enviar el archivo "rs-launch.log" a la cuenta de correo de soporte para consultar la situación y establecer la causa de no ejecución